UNIVERZITA PALACKÉHO V OLOMOUCI

Přírodovědecká fakulta

Katedra geografie

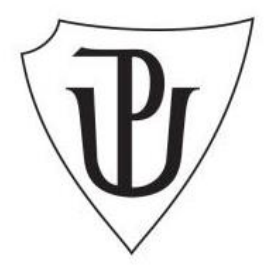

Martin BARTOŠ

# **Využití rozšířené reality v geovědních aplikacích**

Bakalářská práce

Vedoucí práce: RNDr. Aleš LÉTAL, Ph.D. Olomouc 2022

### **Bibliografický záznam**

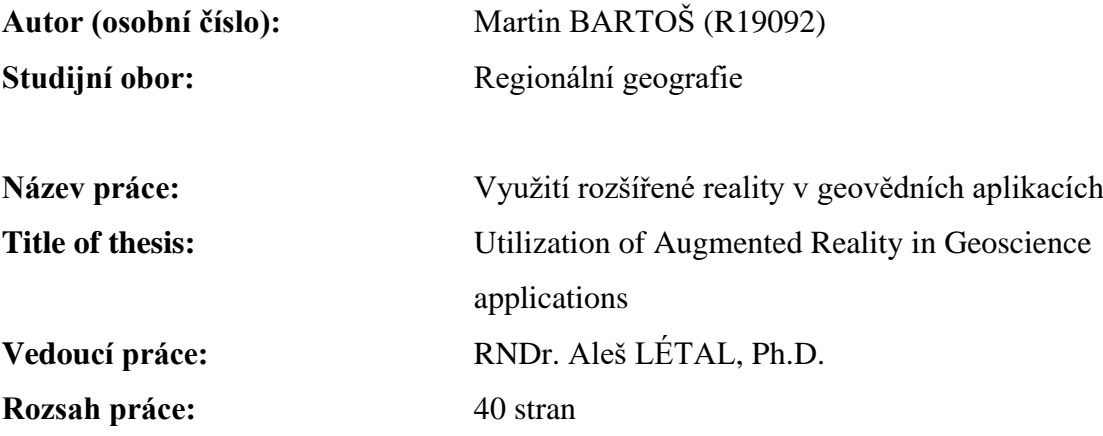

#### **Abstrakt:**

Bakalářská práce se zabývá využitím rozšířené reality v geovědních aplikacích. V teoretické části této práce jsou sepsány technologie a zařízení, které rozšířená realita využívá. Dále je zde popsána struktura dat Magistrátu města Přerova a samotná funkčnost aplikace pro rozšířenou realitu, která byla využita v praktické části.

V praktické části se nachází vlastní testování funkčnosti a využitelnosti location-based aplikace, včetně obrázků ze samotného testování a výsledků testování včetně zhodnocení samotné aplikace pro rozšířenou realitu.

#### **Klíčová slova:**

rozšířená realita, pasportizace, AR, location-based systém, location-based aplikace, GIS, GPS, Přerov

#### **Abstract:**

The bachelor thesis deals with the use of augmented reality in geoscience applications. The theoretical part of this work describes the technologies and devices that augmented reality uses. Furthermore, the data structure of the City of Přerov and the functionality of the augmented reality application, which was used in part, are described here. In the practical part there is the testing of the functionality and usability of the location-based application, including pictures of the testing itself and the results of the testing, including the evaluation of the augment reality application itself.

# **Keywords:**

augment reality, passportization. AR, location-based system, location-based application GIS, GPS, Přerov

Chtěl bych především poděkovat vedoucímu práce RNDr. Aleši Létalovi, Ph.D, za poskytnutí rad a odborné vedení mé bakalářské práce a dále bych chtěl poděkovat panu Ing. Antonínovi Krejčířovi za poskytnutí veškerých informací o informačním systému města Přerova a dat nutných k vytvoření této práce.

Prohlašuji, že zadanou práci jsem vypracoval samostatně, s použitím uvedené literatury a elektronických zdrojů pod vedením RNDr. Aleše Létala, Ph.D.

V Olomouci dne 2.5. 2022

# UNIVERZITA PALACKÉHO V OLOMOUCI

Přírodovědecká fakulta Akademický rok: 2020/2021

# ZADÁNÍ BAKALÁŘSKÉ PRÁCE

(projektu, uměleckého díla, uměleckého výkonu)

Jméno a příjmení: Osobní číslo: Studijní program: Studijní obor: Téma práce: Zadávající katedra: Martin BARTOŠ R19092 **B1301 Geografie** Regionální geografie Využití rozšířené reality v geovědních aplikacích Katedra geografie

#### Zásady pro vypracování

Cílem práce je otestovat a zhodnotit využitelnost aplikací rozšířené reality v praktických geovědních úlohách. Autor se zaměří na možnou využitelnost v oblasti pasportizace a správy území, zohlední i jiné praktické úlohy rozšiřující možnosti využití této technologie v praxi. Součástí práce bude sumarizace současného vývoje technologie a zhodnocení vybraných aplikací. Praktická část práce bude zahrnovat také návrh možné aplikace ve veřejné správě.

Rozsah pracovní zprávy: 5 000 - 8 000 slov Rozsah grafických prací: Podle potřeb zadání Forma zpracování bakalářské práce: tištěná

Seznam doporučené literatury:

CRAIG, A. B. (2013). Understanding Augmented Reality: Concepts and Applications, Morgan Kaufmann Publishers Inc., 296 s. LEVOVÁ, I. (2011): Location based service [online]. Brno. Dostupné z: <https://theses.cz/id/qm9sm6/>. Bakalářská práce. Masarykova univerzita. LONGLEY, P. et al. (2016): Geografické informace: systémy a věda. Olomouc: Univerzita Palackého v Olomouci, 525 s. FUHRT, B. (ed.) (2011). Handbook of Augmented reality. New York: Springer, 713 s.

JEŘÁBEK, T.(2015): Rozšířená realita ve vzdělávání: didaktická specifika rozšířené reality. Univerzita Karlova, 122 s.

PODEŠVA, oblasti rozšířené A.  $(2019)$ : Tvorba aplikace z reality [online]. Ostrava. Dostupné <htt-Z ps://dspace.vsb.cz/bitstream/handle/10084/136799/POD0132\_FS\_B2341\_3902R001\_2019.pdf?sequence=1&isAllowed=y>. Vysoká škola báňská –Technická univerzita Ostrava. Bakalářská práce.

STEJSKAL, Ondřej. (2016). Rozšířená realita a její využití v současné době [online]. Brno. Dostupné z: <https://theses.cz/id/2a57z6/>. Diplomová práce. Masarykova univerzita.

Vedoucí bakalářské práce:

RNDr. Aleš Létal, Ph.D. Katedra geografie

Datum zadání bakalářské práce: 26. ledna 2021<br>Termín odevzdání bakalářské práce: 30. dubna 2022

doc. RNDr. Martin Kubala, Ph.D. děkan

prof. RNDr. Marián Halás, Ph.D. vedoucí katedry

V Olomouci dne 26. ledna 2021

L.S.

# Obsah

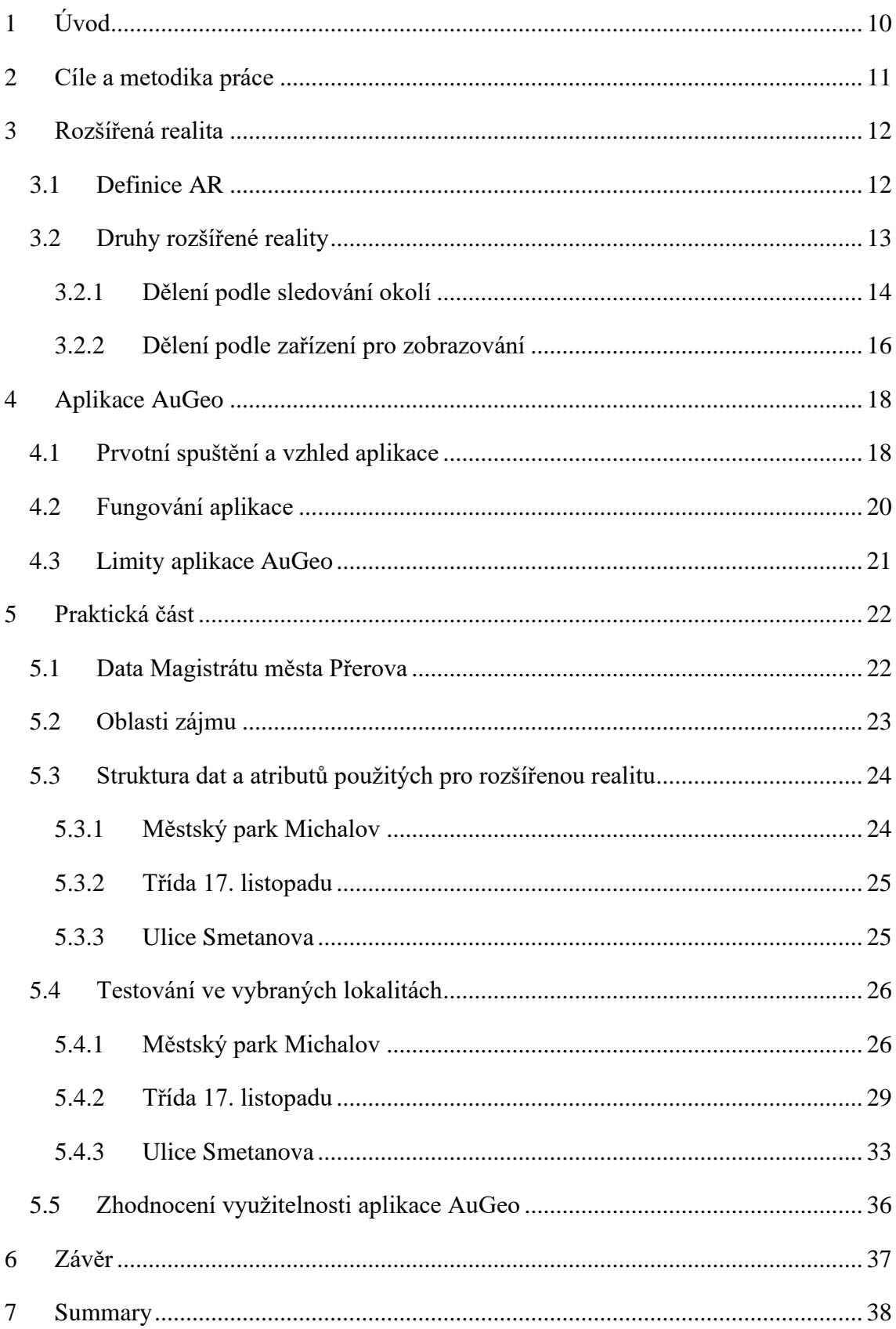

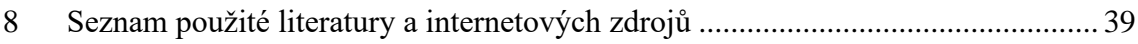

# <span id="page-9-0"></span>**1 Úvod**

Pro svou bakalářskou práci jsem si zvolil téma využití rozšířené reality v geovědních aplikacích. Tato práce posuzuje využitelnost rozšířené reality nad daty, která byla poskytnuta Magistrátem města Přerova, oddělením informačních a komunikačních služeb.

Oblast rozšířené reality je dosti široký pojem a její využití v praxi je ještě širší. Proto jsem se rozhodl vybrat si toto téma bakalářské práce za účelem rozšíření povědomí o rozšířené realitě a jejím dalším možném využití.

V českém jazyce neexistuje mnoho literatury, která by se rozšířenou realitou zabývala existuje literatura, která rozšířenou realitu popisuje pouze v teoretické rovině, avšak je zde absence literatury, která by se zabývala jejím praktickým využití. Zajímala mne myšlenka využití rozšířené reality nad reálnými prostorovými daty, kdy by její využití mohlo být užitečné jak pro jednotlivce, tak i pro veřejný sektor, respektive firmy, disponující daty a nutností případného ověření skutečností v reálném prostření.

V této práci jsem stručně popsal samotnou technologii rozšířené reality, možnosti jejího zobrazování, funkcionalitu samotné location-based aplikace a samostatnou práci s nahranými daty v této aplikaci. Nachází se zde také detailní popis dat, kterými Magistrát města Přerova disponuje. Nejdůležitější částí této práce je však praktická část, kde je provedeno samotné testování reálných dat za pomoci aplikace pro rozšířenou realitu. Mým cílem bylo vytvořit a otestovat možnosti, které rozšířená realita poskytuje, aby pracovníkům v terénu usnadnila případnou navigaci a identifikaci jednotlivých prvků v reálném prostředí a čase, a eventuálně možnost návodu zakomponování této technologie pro denní využití a usnadnění práce v terénu.

# <span id="page-10-0"></span>**2 Cíle a metodika práce**

Jak je již patrné ze samotného názvu, tak se tato bakalářská práce zabývá využitím rozšířené reality v geovědních aplikacích.

Prvním cílem bude specifikovat si rozšířenou realitu, včetně technologií a zařízení pro její zobrazování. Druhý cíl bude zaměřený na charakteristiku samotné aplikace, která bude vyžita pro následné testování rozšířené reality. Poté se pokusím přehledně popsat samotnou strukturu dat, kterými Magistrát města Přerova disponuje a popíši lokality, kde se bude samotné testování odehrávat. Posledním cílem této práce bude testování rozšířené reality na vytipovaných územích a datech poskytnutých Magistrátem města Přerov. Následně se pokusím zformulovat hodnocení využitelnosti této aplikace.

Hlavním záměrem této práce je společně s již zmíněnými cíli popsat, rozšířenou realitu a zejména otestovat její využití nad reálnými daty v městském prostředí.

Tato problematika patří k tématům, u kterých neexistuje mnoho publikací. Existují absolventské práce, které popisují rozšířenou realitu pouze zběžně. Tudíž bylo nutné vybrat také zahraniční publikace, které se tímto tématem zabývají. Jednou z nich je *Understanding Augmented Reality: Concepts and Applications* (Craig, 2013), v tomto díle se autor zabývá obecnou charakteristikou AR, technologiemi, které využívá. Popisuje software i hardware nutný k jejímu využívání a v poslední řadě se také věnuje jejímu budoucímu vývoji. Další důležitou zahraniční publikací je *Handbook of Augmented Reality* (Furht, 2011), kde je oproti předešlé knize také zhodnocení aplikací pro rozšířenou realitu a využití rozšířené reality v různých odvětvích.

Data využitá v této práci pro účely testování aplikace byla zapůjčena odborem vnitřní správy Magistrátu města Přerova. Potřebné informace o dostupných datech, používaných formátech a funkčnosti prostorového informačního systému města Přerova mi poskytl Ing. Antonín Krejčíř, správce DTM.

Nejprve bylo nutné vytipování specifických lokalit pro testování ve městě Přerov, tyto lokality byly vybrány tak, aby každá z nich splňovala jiné typologické podmínky a tím bylo dosaženo maximálního možného otestování dat v location-based aplikaci AuGeo. Pro importaci dat bylo využito online verze ArcGIS a mapy byly vytvořeny v programu ArcGIS Pro.

# <span id="page-11-0"></span>**3 Rozšířená realita**

Nejprve je velmi důležité si rozšířenou realitu charakterizovat. Anglicky se rozšířená realita nazývá augment reality neboli zkráceně AR, tato zkratka se v této práci bude objevovat poměrně často, jelikož se v tomto oboru používá zejména anglická terminologie.

### <span id="page-11-1"></span>**3.1 Definice AR**

Je nutné zaměřit se na různé definice rozšířené reality, kde každý autor zabývající se tímto oborem, má na rozšířenou realitu trochu jiný pohled.

V knize Handbook of Augment Reality z roku 2011, autor Borko Furht definuje AR jako: *"Rozšířená realita (AR) označuje živý pohled na fyzické prostředí reálného světa jehož prvky jsou sloučeny s rozšířenými, počítačem generovanými obrazy tvořící smíšenou realitu. Rozšíření se obvykle provádí v reálném čase a sémanticky kontextu s prvky životního prostředí. Pomocí nejnovějších technik AR a technologií se informace o okolním reálném světě stávají interaktivními a digitálně použitelné."*

Tato charakteristika je velmi příhodná a nelze ji nic vytknout, jelikož autor této knihy problematice AR rozumí a celá tato kniha je jakýmsi shrnutím poznatků, teorie a technologií, které se týkají právě rozšířené reality.

Další charakteristiku rozšířené reality přináší Alan B. Craig v roce 2013 v knize Understanding Augment Reality, který rozšířenou realitu chápe jako: *"Rozšířená realita je prostředník, ve kterém jsou informace přidány do fyzického světa v registraci se světem. Existuje mnoho různých způsobů, jak lze informace přidávat, měnit nebo upravovat ve fyzickém světě. Když vezmeme definici v nominální hodnotě, prakticky cokoliv lze považovat za rozšířenou realitu. Pojem rozšířená realita je skutečně velmi široce rozšířen a není jasné, co přesně lidé pod tímto pojmem myslí. Některé zdroje používají velmi široký význam tohoto termínu, zatímco ostatní myslí něco velmi specifického. Časem se ukáže, co se obecně myslí tímto termínem, ale v současné době se používá na mnoho různých věcí, od mapovacích systémů GPS, přes cokoli s čárovým kódem až po mobilní telefonní aplikace, které překrývají text na scéně, nebo cokoli, co používá dvojici brýle nebo brýle k zobrazení."*

Souhlasím s tvrzením, že rozšířená realita je prostředníkem mezi reálným a digitálním světem. Do AR lze vložit téměř jakoukoli informaci a upravit si její zobrazení tak, aby nám vyhovovala.

Rozšířenou realitou rozumíme integraci určité digitální informace v reálném čase a prostoru. Dokáže uchopit existující obraz a zkombinovat ho s informací, kterou do něj vloží. Technicky vzato je to stále nový systém, který umožňuje vkládat virtuální obsah do materiálního světa a použít jej k prezentaci v reálném čase (Gregor, 2016).

Z mého hlediska je rozšířená realita užitečným zprostředkovatelem zobrazování počítačových dat v reálném čase a prostotu, kdy je nutné si daná data zobrazit přímo v terénu a na daném místě. Existuje mnoho možností, jak lze rozšířenou realitu zobrazit, avšak k tomuto problému, se dostanu v další kapitole.

# <span id="page-12-0"></span>**3.2 Druhy rozšířené reality**

Rozšířená realita může fungovat mnoha způsoby, kombinovat různorodé zobrazovací technologie, kdy jejich použití přímo závisí na okolnostech a účelu zobrazování (Obr. 1). Dále také záleží, zda se jedná o širokou veřejnost, která chce AR používat pro rozšíření svých obzorů, či profesionální činnost, kde je nutná přesnost a případné širší spektrum možných nastavení v zobrazovacím zařízení.

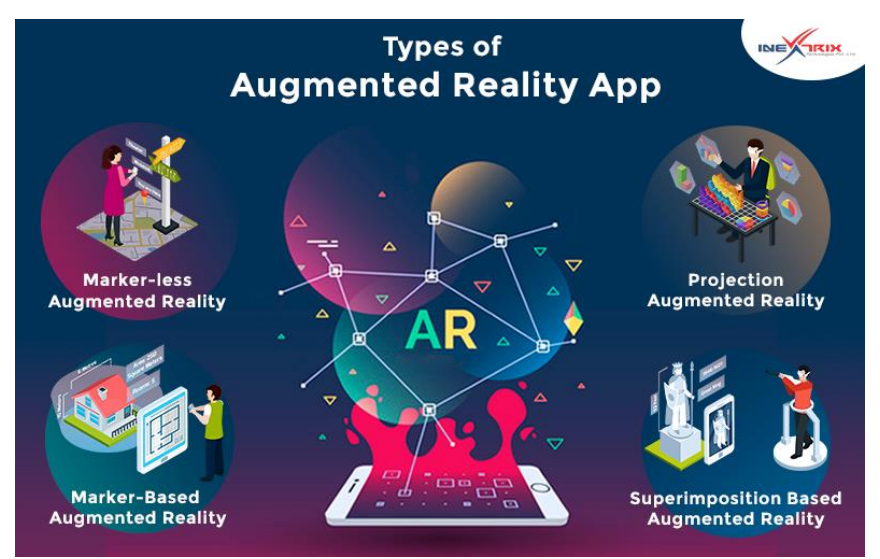

Obr. 1: Druhy aplikací rozšířené reality *Zdroj: https://inextrix.com/blog/understanding-types-augmentedreality-app*

### <span id="page-13-0"></span>**3.2.1 Dělení podle sledování okolí**

Sledování prostředí a následné zobrazení přidaných prvků rozšířené reality na určitém zařízení je nejspíše nejpoužívanějším druhem zobrazování AR, avšak existují dva druhy takového zobrazování.

### **1) Markerless AR**

Tato kategorie má více podkategorií. Asi nejpoužívanější je location-based AR založená na umístění uživatele pomocí systému GPS, kdy se jednotlivé virtuální prvky, obsahující vlastní umístění v podobě souřadnic, zobrazují přímo na zařízení uživatele. K orientaci, je dále používán kompas zařízení z důvodu zajištění správného zobrazení prvků a dále gyroskop, který doplňuje funkcionalitu GPS a kompasu.

Nespornou výhodou při zobrazování rozšířené reality tímto způsobem je fakt, že funguje všude a není tudíž limitována prostorem, dále dostupnost aplikací pro tento typ AR je velmi snadná. Nevýhodou však zůstává nemožnost použití tohoto typu rozšířené reality v budovách, kdy síla GPS signálu neprojde budovou, tudíž se stává uvnitř budov nefunkční. (Stejskal, 2016) Tento typ rozšířené reality je vyobrazen na Obr. 2.

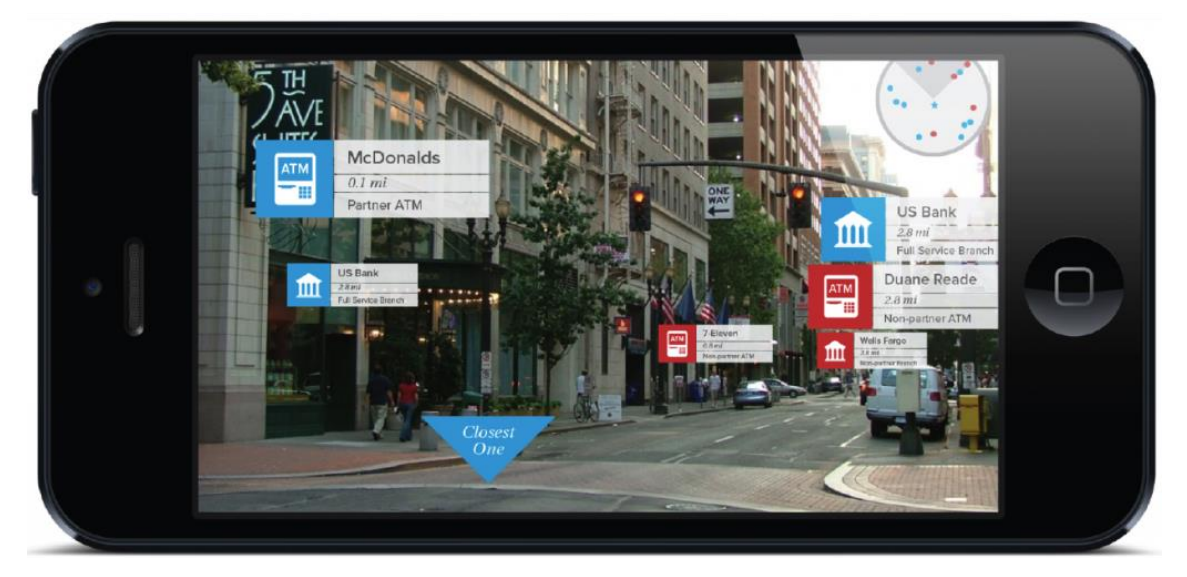

Obr. 2 Ukázka principu location-based AR *Zdroj: https://locatify.com/blog/location-based-augmented-reality-apps-2017-rtls-ar/*

Další kategorií rozšířené reality je projection-based AR, tento princip je zobrazen na Obr. 3. Tento systém promítá obraz rozšířené reality na objekt v reálném prostředí. Virtuální obraz je promítán na požadované souřadnice bez potřeby známé polohy uživatele. Tato technologie umožňuje zobrazení AR pro více uživatelů zároveň. Tato projekce ve

zjednodušené formě pracuje se statickým objektem pro projekci a pracuje se statickým projektorem. Existuje však i možnost využití pohyblivého projektoru s 3D kamerou, kde je následně možná integrace s reálným modelem. (Jeřábek, 2014)

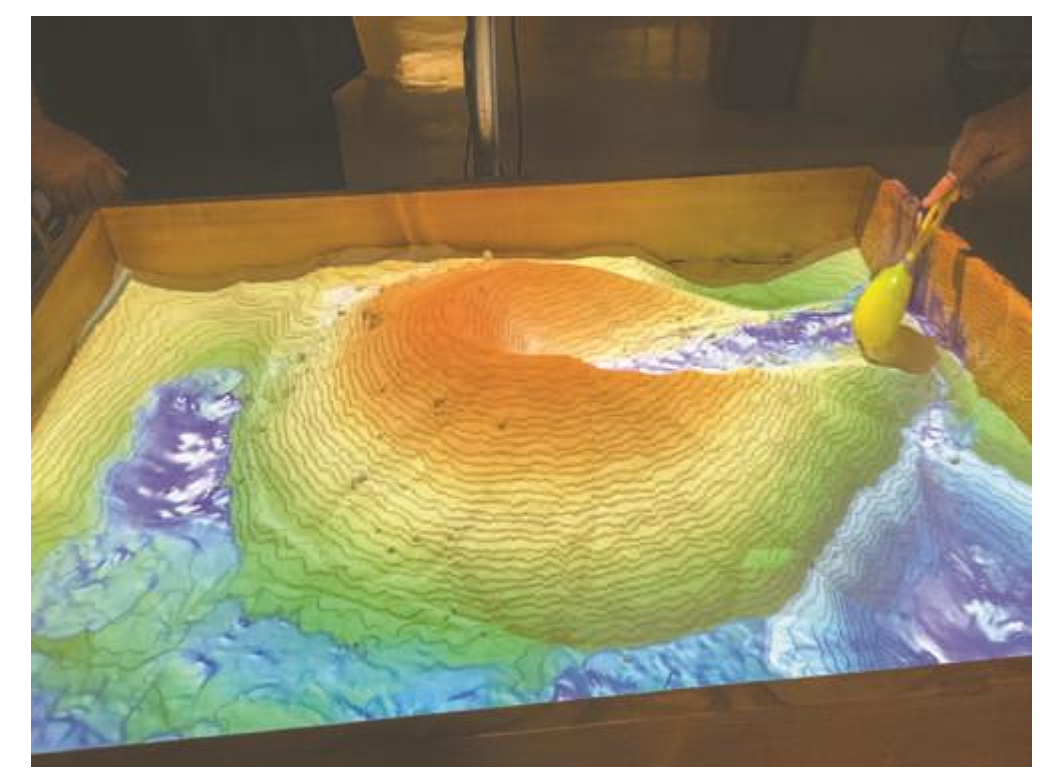

Obr. 3: Ukázka projection-based AR *Zdroj: https://dakotastudent.com/8748/arts-comm/augmented-realitysandbox-puts-geography-on-the-map/*

Třetí kategorií jsou stacionární optické systémy, kde je funkcionalita na principu zobrazování virtuální složky na polopropustném displeji. "*Konfigurace jednotlivých složek AR a jejich percepce je podobná jako u HMD optických systémů, nicméně vzhledem k rozdílným obecným vlastnostem stacionárních systémů oproti HMD se tyto systémy potýkají s větším problémem v rámci registrace. Stacionární optické systémy musí při registraci a následném zobrazení virtuálních prvků zohledňovat pozici očí uživatele vůči zobrazovací ploše"* (Jeřábek, 2014) Jedná se zejména o robustní a konstrukčně velmi složitá zařízení, která v dnešní době mohou sloužit pro výukové a testovací účely.

### **2) Marker-Based**

Druhou kategorii tvoří rozšířená realita založená na zobrazovacích bodech, kdy zařízení uživatele naskenuje marker a následně se mu zobrazí požadovaný objekt v AR. Tato technologie je vhodná zejména pro použití v budovách, a to například v muzeích, či galeriích. Může být také lehce přemístitelný a jeho použití je velmi jednoduché, jeho použití se však moc nehodí pro orientaci v prostoru měst, jelikož je nutné jeho naskenování. Při zobrazení rozšířené reality pomocí tohoto typu, lze se zobrazeným modelem otáčet a vidět jej tak ze všech úhlů, Obr. 4.

Marker je z pravidla černobílá značka specifického tvaru a formátu, avšak markerem může být také reálný objekt, kdy jej zařízení rozpozná. Existuje také LED marker, který je tvořen skupinou LED diod a pomocí změny barev, či případného rozsvícení jen některých diod dá zařízení povel, jakou informaci má uživateli zobrazit. (Stejskal, 2016)

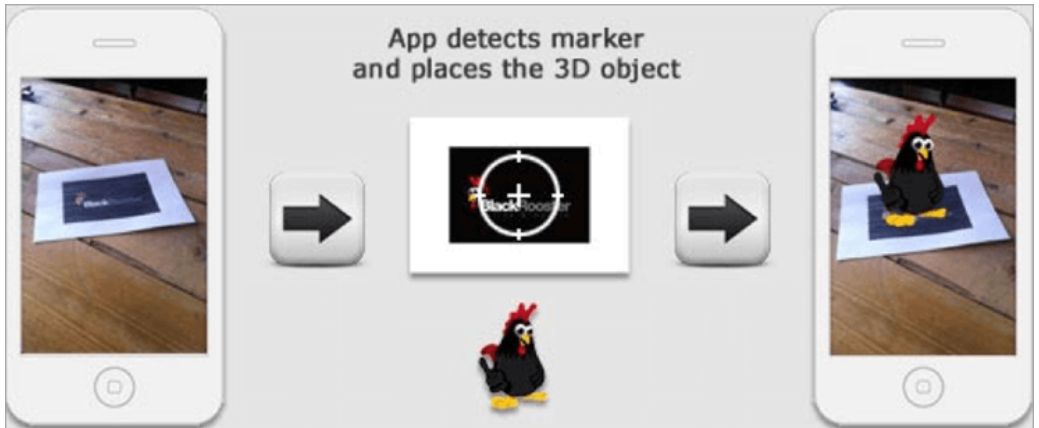

Obr. 4: Ukázka principu marker-based AR *Zdroj: https://www.softwaretestinghelp.com/best-augmented-reality-apps/*

### <span id="page-15-0"></span>**3.2.2 Dělení podle zařízení pro zobrazování**

Pro zobrazování rozšířené reality existuje velké množství různých zařízení. Každé zařízení má své klady i zápory, a proto bych chtěl v této kapitole popsat ty nejzajímavější a nejdostupnější, dále také popíši jejich funkcionalitu a technologie, které využívají.

### **Hand-held display**

Pod tímto pojmem si lze představit jakékoliv přenosné zařízení, které disponuje obrazovkou, snímačem v podobě kamery a dalšími senzory nutnými pro správné zobrazování, a to zejména kompasem a gyroskopem, ale také ve většině případů nutným internetovým připojením.

V dnešní době je tento typ zařízení jedním z nejdostupnějších a nejrozšířenějších vůbec, jelikož do této kategorie spadají také smartphony. Mobilní zařízení mají dostatečnou výpočetní kapacitu a fungují nejčastěji na operačních systémech Android a iOS. Je proto velmi jednoduché si aplikaci pro rozšířenou realitu stáhnou přímo z oficiálního online obchodu, těmi jsou pro telefony s operačním systémem Android obchod Google Play a pro telefony fungujících na operačním systému iOS obchod iTunes. (Stejskal, 2016)

#### **HMD**

HMD neboli Head mounted display je zobrazovací zařízení, které je umístěno na hlavě uživatele tak, že při jeho pohybu (včetně pohybu hlavy) zůstává zobrazovaný obsah stále na stejném místě vůči jeho očím. Tento princip zvýhodňuje tato zařízení oproti ostatním prezentačním technologiím pro specifická využití, kde je potřeba pohybu uživatele za zajištění stálého sledování zobrazovaného obrazu. Zařízení mohou být jak monokulární, kdy je uživateli prezentována obrazová informace pouze pro jedno oko, tak binokulární, která jsou vybavena většinou pro každé oko jedním samostatným displejem. Technické řešení HMD se velmi různí v závislosti na pokroku ve vývoji (zejména v oblasti displejů s vysokým rozlišením), způsobu zobrazení (projekce na sítnici, polopropustný displej atd.) a dle účelu využití. (Jeřábek, 2014)

V dnešní době se již pracuje na vylepšení této technologie a to tak, že společnost Mojo Vision z Kalifornie od roku 2015, vyvíjí kontaktní čočky, které by měly být schopny zobrazovat virtuální realitu v reálném čase, a to na displeji o velikosti 0,5 mm. (Mojo Vision, 2022) Nyní je tento projekt ve fázi vývoje a testování, tudíž existuje pouze malé množství prototypů, je však možné, že se masivní produkce této technologie dočkáme v této dekádě a mohlo by se jednat o zlomový vynález v oblasti rozšířené reality.

Nevýhodou však u tohoto typu zařízení zůstává vysoká pořizovací cena zařízení a podstatně horší dostupnost, než je tomu u předchozí kategorie.

Jeho princip používání a vzhledu zařízení je zobrazen na Obr. 5.

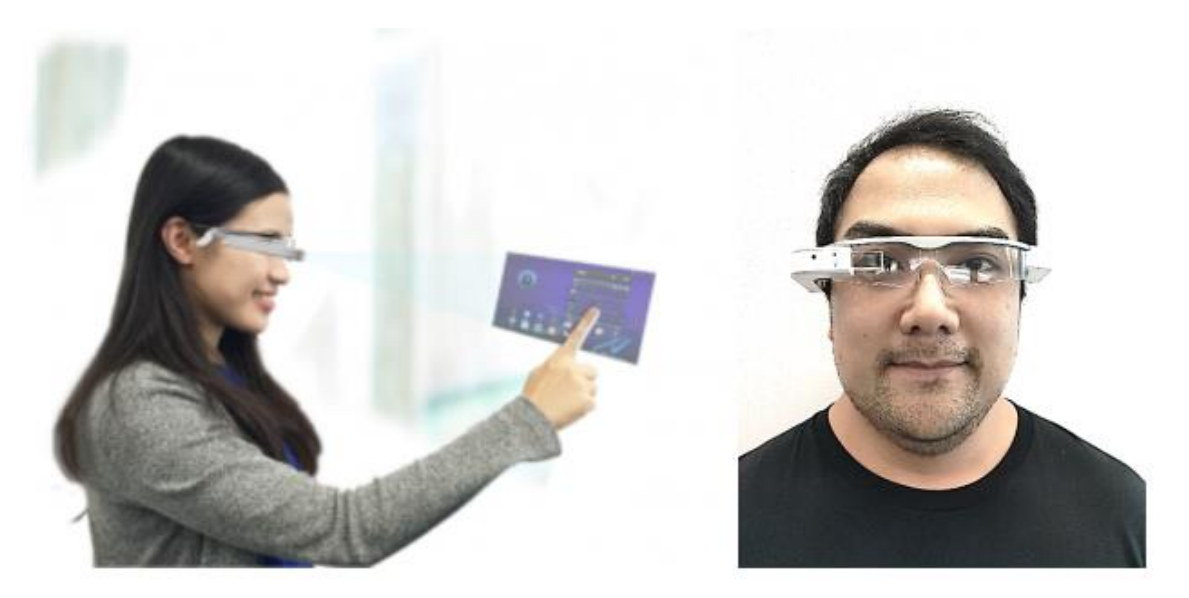

Obr. 5: Ukázka možného řešení HMD AR *Zdroj: https://www.astri.org/tdprojects/ar-head-mounted-display/*

# <span id="page-17-0"></span>**4 Aplikace AuGeo**

Pro testování rozšířené reality v reálném prostředí a čase jsem si zvolil aplikaci AuGeo, která je volně dostupná pro mobilní zařízení s operačním systémem iOS a Android, lze ji tedy zdarma stáhnout v oficiálních obchodech na těchto platformách, těmi jsou Google Play a App Store. Je příkladem aplikace location-based AR.

Tato aplikace není oficiální aplikací od společnosti ESRI, tudíž není možné v případě nefunkčnosti aplikace, či jiných problémů kontaktovat technickou podporu společnosti ESRI. Byla vytvořena v roce 2017 za využití sady vývojářských nástrojů ArcGIS AppStudio.

# <span id="page-17-1"></span>**4.1 Prvotní spuštění a vzhled aplikace**

Po spuštění aplikace se otevře dialogové okno, které zobrazí upomínku pro kalibraci kompasu s pokyny, pro správné fungování následného zobrazování vrstev rozšířené reality. Po kalibraci kompasu se následně zobrazí živý pohled kamery, který je v dolní části obrazovky doplněn o pohyblivou směrovou růžici, která zobrazuje směr pohledu uživatele, jak je vidět na Obr. 6.

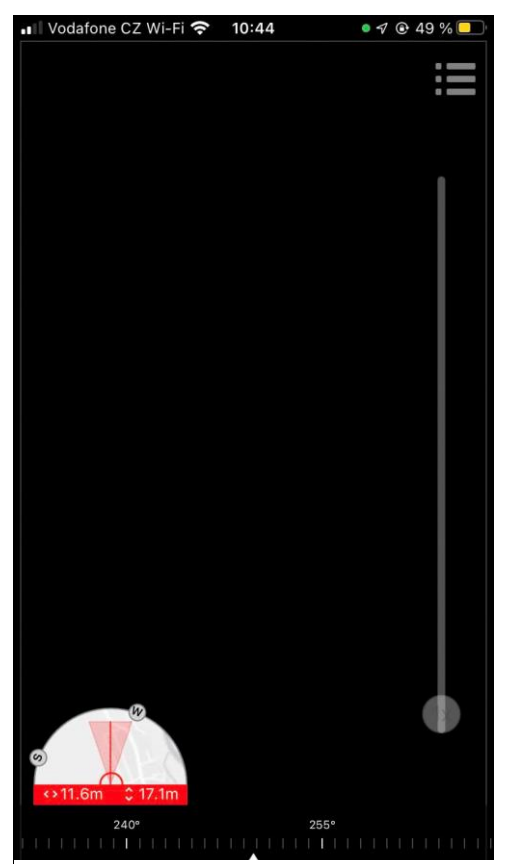

Obr. 6: Aplikace AuGeo po spuštění *Zdroj: AuGeo a vlastní fotografie 2022*

V levém dolním rohu se nachází mapový náhled s polohou uživatele a vykreslovací vzdáleností pro nahrané vrstvy. Dále je tato minimapa, v případě používání aktuální polohy, doplněna o odchylku v přesnosti týkající se nadmořské výšky, tak i přesnosti prostorové. Je možné si však v aplikaci nastavit i virtuální polohu v případě, že se daný uživatel nachází daleko od cílového místa a v tomto případě se používá pouze kompas zařízení a odchylka v přesnosti zde následně není zobrazena. Po otevření minimapy je k dispozici detailní mapa, kde je možné si vyhledat přesnou adresu, případně i souřadnice. Dále je zde na výběr osm mapových podkladů, včetně satelitních snímků, topografických map.

Po pravé straně obrazovky se nachází posuvník, který umožňuje přiblížení pohledu kamery, který je základně nastaven na nulové přiblížení, ale je zde možnost si kameru přiblížit až 16x.

Poslední ikonou je menu, které se nachází v pravé horní části obrazovky, po jejím otevření se zobrazí lišta, kde se ukáže právě zobrazovaná vrstva rozšířené reality. Dále se Zde nachází nastavení pro vykreslovací vzdálenost, kde je možné si ji nastavit v rozmezí 10 metrů až 1 kilometr. Pod tímto posuvníkem jsou dále tři tlačítka, první je pro výběr datových podkladů (Data source), které chceme zobrazovat, dále je zde tlačítko pro nastavení a pod posledním tlačítkem jsou informace o aplikaci a licence aplikace.

V nastavení aplikace se nachází šest jednotlivých položek, které si lze do určité míry nastavit. První z nich je přehledová minimapa, která může být vypnuta, mít výřez 180° nebo 360° a v poslední řadě výřez 360° s pevným ukotvením, kdy je sever směrem nahoru.

V druhé záložce nastavení si lze nastavit vlastnosti vyskakovacích oken a vybraného vyskakovacího okna, kde je možné si zobrazit více informací, včetně medií, pokud jsou v této vrstvě nahrány.

Třetí záložka obsahuje nastavení polohy, kde je jednoduché přepínací tlačítko pro zapnutí, případně vypnutí polohových služeb. Dále se zde zobrazuje přesná poloha ve formátu souřadnic. Poslední možné nastavení v této záložce je výška zařízení nad zemí.

Ve čtvrté záložce se nachází nastavení pro kompas. Zde je možné si pomocí třech přepínacích tlačítek zapnout, či vypnout manuální ovládání kompasu, dále zobrazení směrové růžice na domácí obrazovce a upozornění pro kalibraci kompasu při každém spuštění aplikace. Lze zde také nastavit magnetickou deklinaci, která může mít automatickou hodnotu, případně si tuto hodnotu může nastavit uživatel sám.

Předposlední záložku tvoří nastavení senzorů, zde si lze nastavit vlastní odchylku gyroskopu a pomocí tří přepínatelných tlačítek je možné si zapnout, či vypnout manuální ovládání sklonu, manuální ovládání náklonu, a nakonec zobrazení indikátorů pro sklon a náklon.

Poslední záložka se věnuje možnostem kamery, zde je defaultně nastaven model kamery podle informací systému zařízení, zde si však jde nastavit jiný model zařízení, případně pokud se zde zařízení, které si chce uživatel nastavit, v seznamu nenachází, lze si zde zvolit možnost vlastního zařízení a následně upravit horizontální a vertikální pole pohledu.

### <span id="page-19-0"></span>**4.2 Fungování aplikace**

Z hlediska funkčnosti je tato aplikace velmi intuitivní a jednoduše vytvořená. Pro vrstvy přidávané do AR platí, že se musí jednat o bodovou vrstvu ve formátu Shapefile, která musí být prvně zkomprimována a vložena do obsahu v internetové aplikaci ArcGIS Online. Následně je nutné vrstvu přes panel vizualizace upravit do požadovaného formátu, a to ať již z hlediska symbologie, tak i z pohledu vyskakovacího okna, které bude zobrazováno v rozšířené realitě. Poté, jak je vše požadované nastaveno, se tato vrstva musí uložit jako nová a do klíčových slov musí být napsáno AuGeo, jinak se tato vrstva nezobrazí v mobilní aplikaci AuGeo.

Při spuštění mobilní aplikace AuGeo, se vrstva automaticky zobrazí po přihlášení k ArcGIS Online. V případě, že zde je nahráno větší množství vrstev, tak je možné se mezi nimi přepínat pomocí záložky data source. Každá z vrstev se po načtení automaticky uloží do mobilní aplikace a následně může mýt zobrazována i bez přístupu k internetu. Při zobrazování vrstev se ukazuje nastavené vyskakovací okno, které lze otevřít a následně jsou zobrazeny veškeré atributy, které byly předem nastaveny v aplikaci ArcGIS Online.

### <span id="page-20-0"></span>**4.3 Limity aplikace AuGeo**

Tato aplikace má však jisté limity, které se pokusím popsat v následující podkapitole. Největším omezením je možnost zobrazování pouze bodových prvků, kdy v případě liniových vrstev, v mém případě kabelů veřejného osvětlení, aplikace nic nezobrazí. Bylo tudíž nutné tyto liniové vrstvy přetvořit do bodové vrstvy, kdy vytvořené body leží přesně na požadované linii v těsné blízkosti a následně jim jsou přiděleny atributy z původní vrstvy liniové.

Dalším uživatelským nedostatkem této aplikace je nutnost přihlašování se k ArcGIS Online pokaždé, když je přidána nová vrstva. Existuje zde však tlačítko refresh data, avšak jeho funkcionalita je velmi omezena a často i nespolehlivá, kdy se při znovu načtených datech neprojevila žádná změna. Tudíž je nutnost opakovaných přihlašování k portálu ArcGIS Online z důvodu korektního načtení nově přidávaných vrstev, případně zobrazení změn v již načtených vrstvách.

Posledním zaznamenaným nedostatkem při práci v ArcGIS Online a AuGeo byla konfigurace vyskakovacích oken, kdy nefunguje automatické zobrazování atributů vrstvy, tudíž je nutné tuto funkcionalitu nastavit ručně pomocí vlastního zobrazení atributu, kdy se v případě velkého množství atributů může jednat o velmi zdlouhavou činnost.

# <span id="page-21-0"></span>**5 Praktická část**

V praktické části této bakalářské práce se budu věnovat možnostem použití aplikace AuGeo v městském prostředí, kde budu testovat použitelnost dat, která jsem získal z Magistrátu města Přerova z oddělení informačních a komunikačních služeb.

Dále popíši soubor dat, která má město Přerov k dispozici a ze kterého jsem si následně vybral jednotlivé vrstvy pro otestovaní nad rozšířenou realitou.

# <span id="page-21-1"></span>**5.1 Data Magistrátu města Přerova**

Město Přerov disponuje velice kvalitní technickou mapu s velkým množstvím prvků, která je postavena na základě ArcMap a disponuje více než dvěma miliony geoprvků a souhrnně tyto geoprvky mají okolo 20 000 000 atributů, z tohoto důvodu byl Přerov vybrán pro praktické účely této bakalářské práce. Data na Přerovském Magistrátu mají dostupná v interní síti, tudíž jsou dostupná z různých oddělení, která jsou rozmístěna po celém Přerově. Používají je jak pro orientaci, tak i pro praktické účely, jako je stav sečení trávy a stav údržby silnic v zimě.

Data jsou dělena do jednotlivých skupin, a ty jsou následně ve většině případů také rozděleny do samostatných podkategorií.

První kategorií dat je vlastní digitální technická mapa, která obsahuje informace o polohopisu, výškopisu a sítí správců.

Další kategorií je pasport komunikací, součástí této kategorie jsou informace o pasportu místních komunikací, katalogu komunikací, klasifikaci komunikací, pasportu zimní údržby a veřejně přístupových účelových komunikacích, stezkách a pěšinách.

Třetí skupina dat obsahuje pasport majetku města a obsahuje budovy v majetku města a jednotlivé fotografie budov.

Dalšími kategoriemi jsou pasporty místních částí a ulic, dopravního značení, parkovacích míst a pasport čištění města, kde jsou obsažena prostorová data pro blokové čištění, technické čištění cyklostezek a technické čištění komunikací.

Je zde také obsažena vrstva veřejného osvětlení a odpadkového hospodářství, kde jsou obsažena prostorová data pro kontejnerová stání, kontejnery na tříděný odpad a místa pro umístění velkoobjemových kontejnerů.

Magistrát města Přerova si také vede data o pasportu zeleně, kde jsou informace k solitérním stromům, živým plotům a o plochách pro sečení travnatých ploch.

Dále se zde nachází prostorové vymezení a umístění volebních okrsků a volebních místností, oblasti rozvojových lokalit města Přerov a lokality týkající se ostrahy města, jako je umístění kamerového systému ve městě, prostranství, kde je zakázána konzumace alkoholu a zákaz kouření a jsou zde také vymezeny regiony městské policie.

Magistrát dále disponuje vrstvou pro krizové řízení, součástí jsou obsaženy kryty civilní obrany, umístění varovných sirén a bezdrátového rozhlasu a shromaždiště osob v případě ohrožení obyvatel. Pro případ záplav a přípravě ochrany vůči nim má město prostorová data o záplavových oblastí na území města.

Další skupinou dat je pasport výlepových ploch a městské autobusové dopravy, kde jsou data pro umístění zastávek městské autobusové dopravy a trasy jednotlivých linek.

Posledními skupinami dat jsou prostorová data týkající se bezbariérových tras, cyklostezek a turistických tras, životního prostředí, rybářských revírů a honiteb, vodních toků a čerpání podzemních vod, investičních akcí, a nakonec data označená jako další tematická data, kam patří lokality se zákazem provozování herních automatů, povolenými ubytovnami, metropolitní sítí, jednotlivými vpustěmi a lokality, které mají potencionální možnost vsakování vod.

# <span id="page-22-0"></span>**5.2 Oblasti zájmu**

Pro praktickou část bylo nejprve nutné stanovit si oblasti zájmu, které se nacházejí na katastrálním území města Přerov, jelikož data má prozatím město Přerov k dispozici pouze pro centrum města, avšak pracuje na rozšíření i v přilehlých městských částech.

Byly vytipovány tři lokality. První z nich se nachází v parku Michalov. Tato lokalita byla vybrána zejména pro kvalitní pasport solitérních stromů a také pro diverzitu zkoumaných oblastí, jelikož se tato plocha nachází v přírodě.

Druhou lokalitou pro výzkum byla vybrána část ulice 17. listopadu, a to z důvodu zastoupení velkého množství prvků, které se dají otestovat v rozšířené realitě a také se jedná o typický městský prostor s panelovými domy, a prostranstvím mezi nimi.

Poslední lokalita se nachází na ulici Smetanova. Tato ulice byla vybrána, kvůli její šíři, jedná se totiž o poměrně úzkou ulici v centru města Přerov, která je lemována vyššími budovami a je zde předpoklad horší přesnosti zobrazování aplikace AuGeo, z hlediska polohových systémů.

Umístění těchto lokalit v rámci města Přerov je zaznačeno na Obr.7. Pro zaznačení bylo využito mapových podkladů ČUZK, a to základní mapy v měřítku 1:10 000.

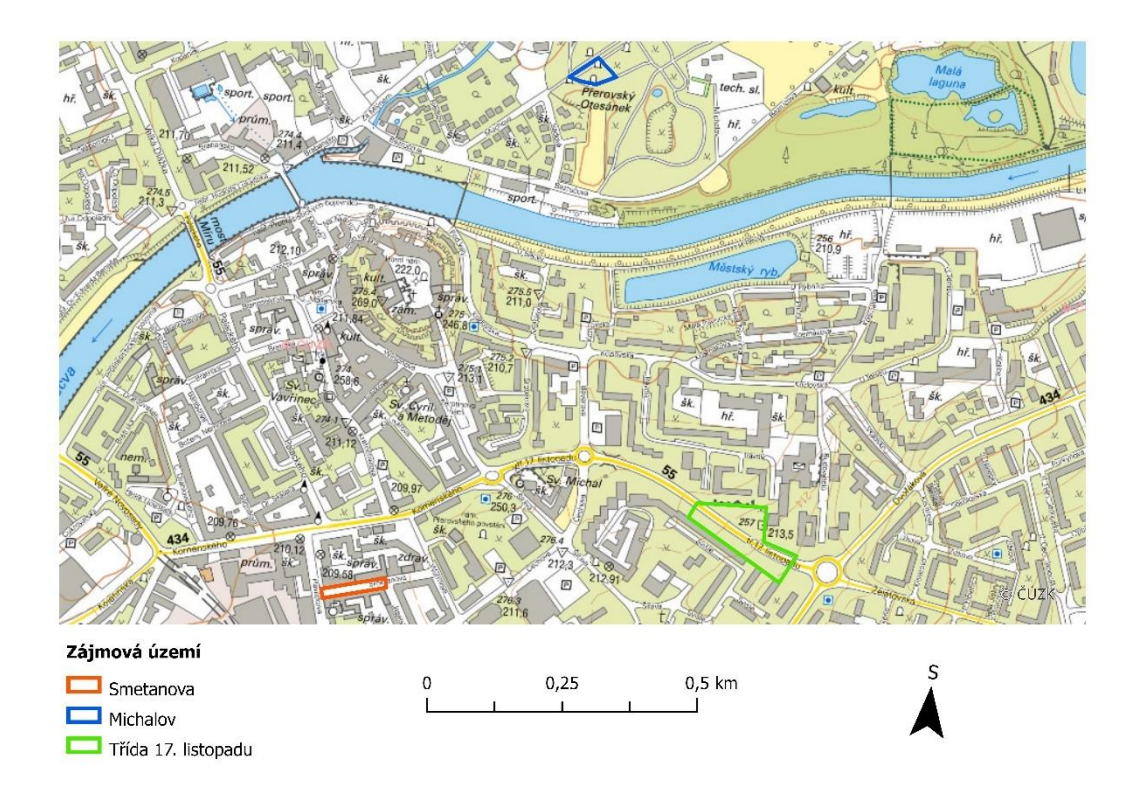

 Obr. 7: Umístění oblastí pro testování rozšířené reality ve městě Přerov *Zdroj: ČÚZK 2020 a vlastní úprava 2022, vypracováno v programu ArcGIS Pro*

# <span id="page-23-0"></span>**5.3 Struktura dat a atributů použitých pro rozšířenou realitu**

V této části popíši podrobně jednotlivá data, která byla použita v rámci testování rozšířené reality na jednotlivých lokalitách města Přerova.

### <span id="page-23-1"></span>**5.3.1 Městský park Michalov**

Pro lokalitu nacházející se v části městského parku Michalov bylo vybráno celkem sedm jednotlivých vrstev.

První z nich tvoří vrstva solitérních stromů, která obsahuje 27 atributů. Jsou zde jednotlivé identifikační atributy jednotlivých prvků. Nejdůležitějšími atributy této vrstvy jsou však atributy pro přesnost měření jednotlivých prvků, datum výsadby a jméno firmy, která jednotlivý strom pořídila, obec a ulice na jehož území se jednotlivý strom nachází, typ stromu, fáze života, latinský a český název, výška stromů a šíře koruny, fyzické stáří, vitalita, stabilita a zdravotní stav a perspektivnost.

Další vrstvou je vrstva laviček, kde po identifikačních atributech je zde zaznačen typ lavičky, přesnost zaznačení, datum pořízení, jméno osoby na jejíž pokyn byla lavička pořízena a natočení lavičky ve stupních.

Třetí vrstvu tvoří lampy veřejného osvětlení, kde po obecných identifikačních atributech jsou nejdůležitější atributy pro použitý typ stožáru, rozvaděč, výšku stožáru, stav lampy, typ světla a světelného zdroje a jeho výkonu, zda daná lampa má elektrickou zásuvku, jak je k ní tažen napájecí kabel, přesnost zaznačení, datum a jméno odpovědné osoby pro pořízení.

Ve vrstvě drobné architektury jsou nejdůležitějšími atributy specifika daného prvku, v tomto případě se jedná o sochy, případně jinou drobnou architekturu, jméno autora a název prvku, přesnost zaměření a datum pořízení.

Vrstvu doplňků tvoří prvky, které napasují do žádné z širších kategorií. Po atributech pro identifikaci, je zde nejdůležitější přesnost zaměření a datum pořízení jednotlivých prvků. Předposlední vrstvou v parku Michalov jsou odpadkové koše, zde jsou nejdůležitějšími atributy typ, přesnost zakreslení a datum pořízení.

Poslední zkoumanou vrstvou v parku Michalov jsou kabely veřejného osvětlení, kde se po informačních atributech nachází atributy stav, materiál kabelu, napojení na rozvaděč, přesnost zakreslení prvku, datum pořízení a jednotlivá délka kabelů.

### <span id="page-24-0"></span>**5.3.2 Třída 17. listopadu**

Na třídě 17. listopadu bylo vybráno celkově pět vrstev, nad kterými jsem následně testoval rozšířenou realitu. Jednalo se o vrstvu samostatně stojích stromů, lamp veřejného osvětlení, odpadkových košů, kabelů veřejného osvětlení a dopravního značení.

Pro vrstvy stromů, lamp a kabelů veřejného osvětlení a odpadkových košů platí stejné atributy, které již byly popsány dříve v předchozí kapitole týkající se struktury dat v parku Michalov.

Jediná vrstva, která nebyla zatím popsána je vrstva dopravního značení, jak u ostatních vrstev jsou zde atributy, které mají obecný informační charakter, tudíž popíši pouze nejdůležitější atributy této vrstvy. Těmi je typ komunikace, u které se dané značení nachází, ulice a město, počet kolikrát byla daná dopravní značka měněna, typ sloupku a patky, průměr sloupků, počet značek na jednotlivých sloupcích a jejich název, typ materiálu a povrchu dopravního značení, přesnost zaměření dopravních značek a jejich datum pořízení.

### <span id="page-24-1"></span>**5.3.3 Ulice Smetanova**

Pro ulici Smetanova mi byla Magistrátem města Přerov poskytnuta data pro dopravní značení, lampy veřejného osvětlení a kabelů veřejného osvětlení. Z hlediska stavby atributů u těchto vrstev se jedná o stejnou strukturu, která již byla dříve popsána

v předchozích částech této kapitoly, a to u městského parku Michalov a třídě 17. listopadu.

# <span id="page-25-0"></span>**5.4 Testování ve vybraných lokalitách**

Testování probíhalo na lokalitách, které již byly předem zmíněny. Nejkomplexnější testování proběhlo v parku Michalov, k tomu se však dostanu v následující kapitole. Veškeré testování rozšířené reality probíhalo na mobilním telefonu iPhone SE 2020 za použití již zmíněné a popsané aplikace AuGeo.

# <span id="page-25-1"></span>**5.4.1 Městský park Michalov**

Jak již bylo řečeno, tak testování v této lokaci probíhalo nad daty Magistrátu Přerov, a to konkrétně nad lampami pouličního osvětlením a jejich kabeláží, lavičkami, solitérními stromy, odpadkovými koši, drobnou architekturou a doplňky. K testování rozšířené reality byly jednotlivé vrstvy nahrány do aplikace AuGeo. Díky klidnému prostředí a nízkému pohybu obyvatel v parku Michalov, bylo možné taktéž použít georadar, pomocí kterého byly následně lokalizovány podzemní kabely veřejného osvětlení a následně bylo možné ověřit funkčnost rozšířené reality i pro tuto vrstvu. Umístění této lokality je zobrazeno na Obr. 8.

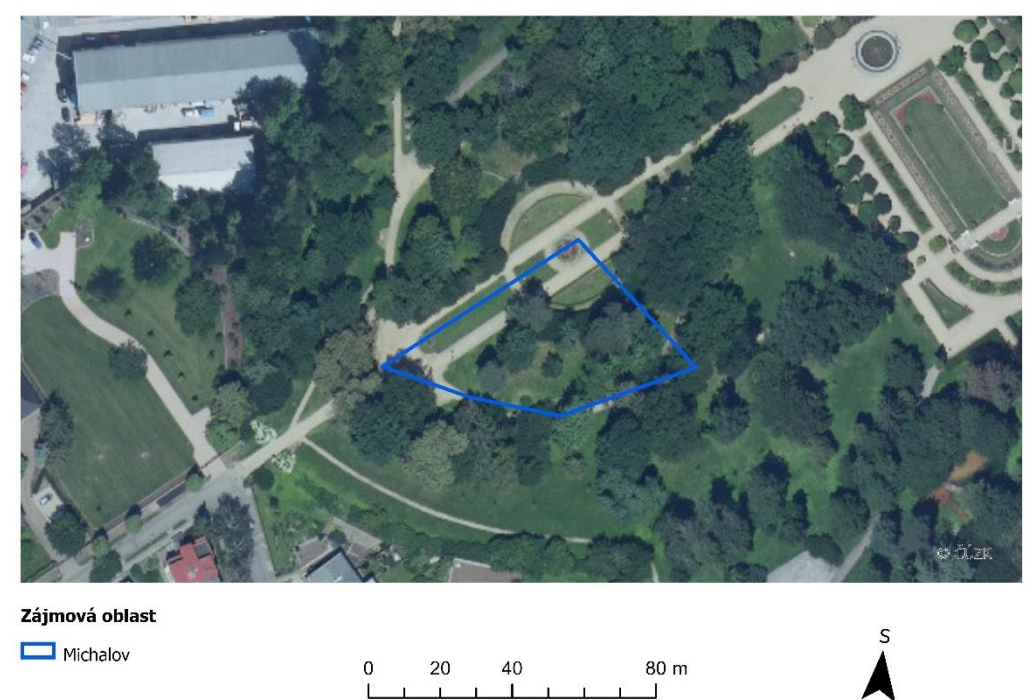

Obr. 8: Lokalizace testované oblasti, Michalov *Zdroj: ČÚZK 2021 a vlastní úprava 2022, vypracováno v programu ArcGIS Pro*

K testování rozšířené reality nad vrstvou kabelů veřejného osvětlení bylo, jak již bylo v kapitole o limitech aplikace řečeno, nutno pracovat s vrstvou bodovou, která byla vytvořena nad daty poskytnuté vrstvy liniové. Nejdříve byla pomocí georadaru vytipována část kabelů veřejného osvětlení, kde následně byla natažena páska pro snadnou identifikaci. Poté pomocí aplikace AuGeo a bodové vrstvy byla testována přesnost rozšířené reality Obr. 9. V době pořízení snímku je patrné, že prostorová přesnost byla 5,2 m a vertikální přesnost měření byla 2,7 m. Tyto hodnoty pro tuto lokaci a typ zvolené vrstvy byly nejnižší, které jsem byl schopen dosáhnout, pokud by byla lepší konstelace GPS satelitů, jasnější obloha, případně absence solitérních stromů, kterých bylo v okolí mnoho, tak je možné, že přesnost měření by se zvýšila. Jak je z Obr. 9 patrné body i při této přesnosti pasují, do georadarem vyměřené linie.

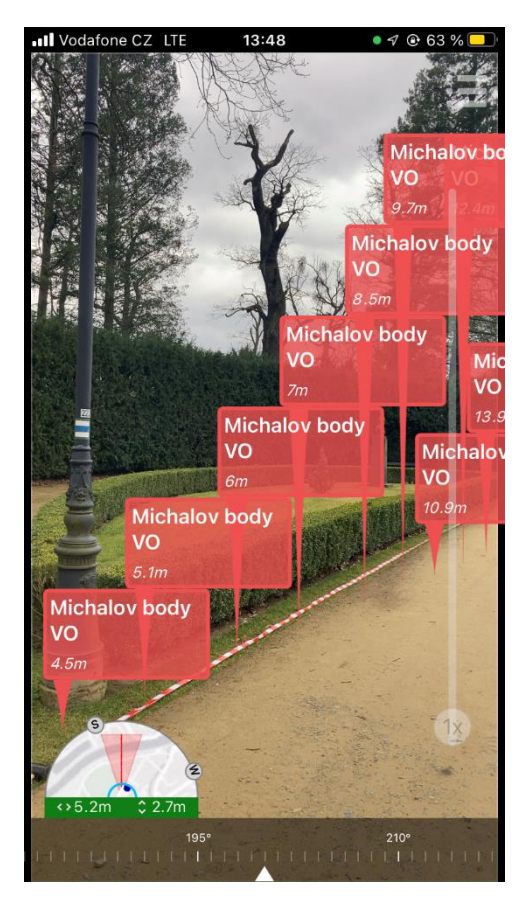

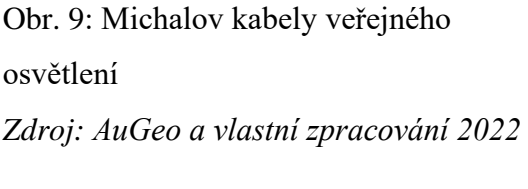

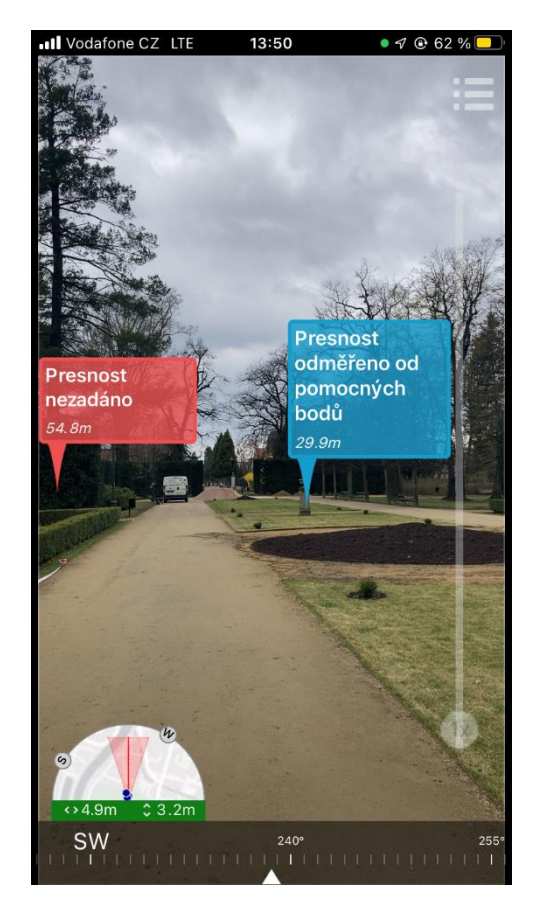

Obr. 10: Michalov drobná architektura *Zdroj: AuGeo a vlastní zpracování 2022*

Další testovanou vrstvou v městském parku Michalov byla vrstva drobné architektury. Zde jsem tuto vrstvu testoval nejdříve na větší vzdálenost od požadovaného prvku,

z důvodu otestování správného umístění prvku a případně možné navigaci k němu. Přesnost při testování na dálku byla prostorově 4,9 m a vertikálně 3,2 m, jak je patrné z Obr. 10. V tomto případě prvek rozšířené reality pasoval přesně na prvek drobné architektury, v tomto případě se jednalo o kamennou vázu. Vzdálenost od tohoto bodu byla přibližně 30 m, což aplikace AuGeo správně zaznamenala a ukázala vzdálenost 29,9 m. Po přiblížení se k danému prvku, ukazovala aplikace přesnost stále 4,9 m a vertikální přesnost se změnila na 3,1 m. Při bližší vzdálenosti aplikace ukazovala 3,1 m od objektu, jak je parné na Obr. 11. Skutečná vzdálenost byla přibližně 4 m, což se dá považovat za vcelku přesné vyměření při stávající polohové odchylce. V této vrstvě byla taktéž upravena symbologie, kdy červeně byly označeny prvky, kde přesnost vyměření nebyla uvedena a modře prvky, kde byla přesnost odvozena od pomocných bodů.

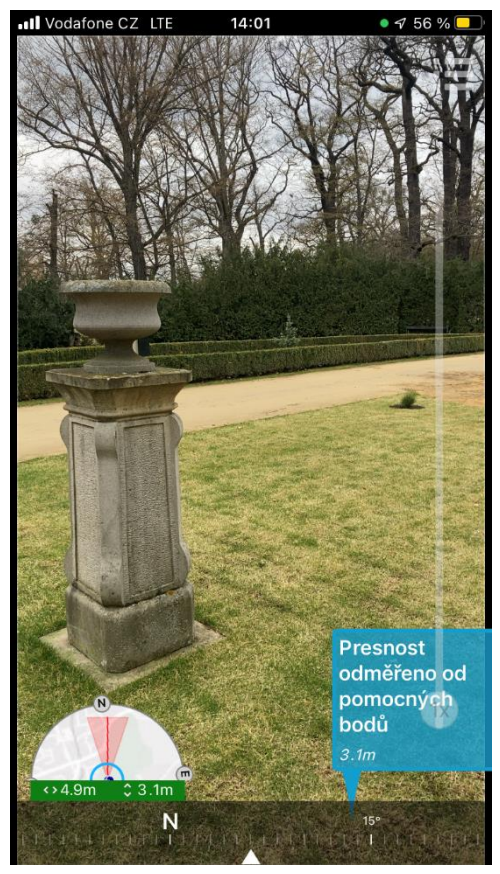

Obr. 11: Michalov drobná architektura, menší vzdálenost *Zdroj: AuGeo a vlastní zpracování 2022*

Třetí blíže testovanou vrstvou rozšířené reality byla vrstva obsahující solitérní stromy, kde byla většina solitérů vyměřena geodeticky, tudíž jakákoli odchylka se vyskytla, tak je za ni byla zodpovědná sama aplikace AuGeo. Pro odlišení jednotlivých prvků byla zvolena barevná symbologie, která byla definována pomocí jednotlivých druhů stromů a také bylo upraveno vyskakovací okno, kde se po rozkliknutí nachází informace o druhu stromu a informace o jeho přesnosti vyměření. Toto je patrné na Obr. 12. Přesnost při testování této vrstvy byla 4,9 m a vertikální přesnost činila 3,1 m. Vzdálenosti jednotlivých solitérů, tak jak aplikace ukazuje, odpovídají reálným vzdálenostem.

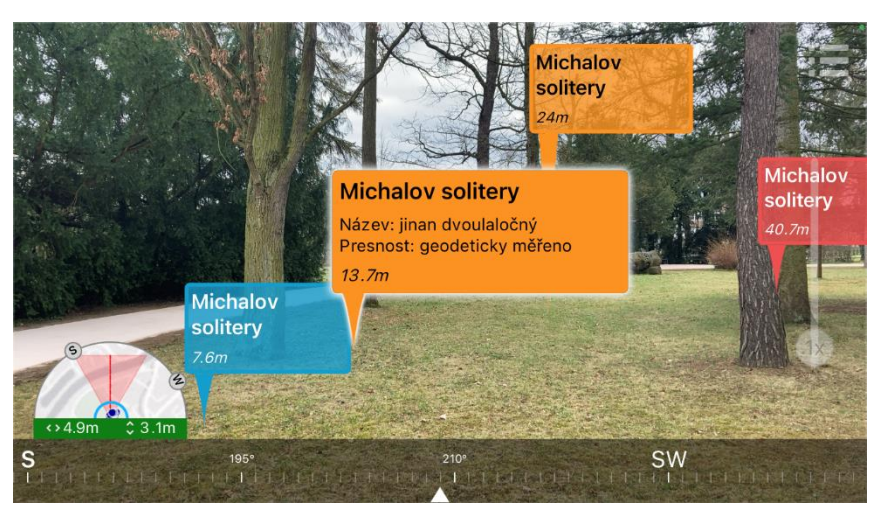

Obr. 12: Michalov solitéry *Zdroj: AuGeo a vlastní zpracování 2022*

Ostatní vrstvy pro městský park Michalov byly výsledkově obdobné, přesnost aplikace ukazovala prostorovou odchylku v rozmezí 4,9 m až 5,5 m, vertikální přesnost se u těchto zbylých vrstev také pohybovala okolo hodnoty 3,1 m.

# <span id="page-28-0"></span>**5.4.2 Třída 17. listopadu**

Pro bližší testování rozšířené reality v této lokalitě byly použity vrstvy, které byly v tomto městském prostředí lehce rozpoznatelné, byly jimi vrstvy odpadkových košů, dopravního značení, solitérních stromů a lamp veřejného osvětlení. Tato lokace je blíže zobrazena na Obr. 13.

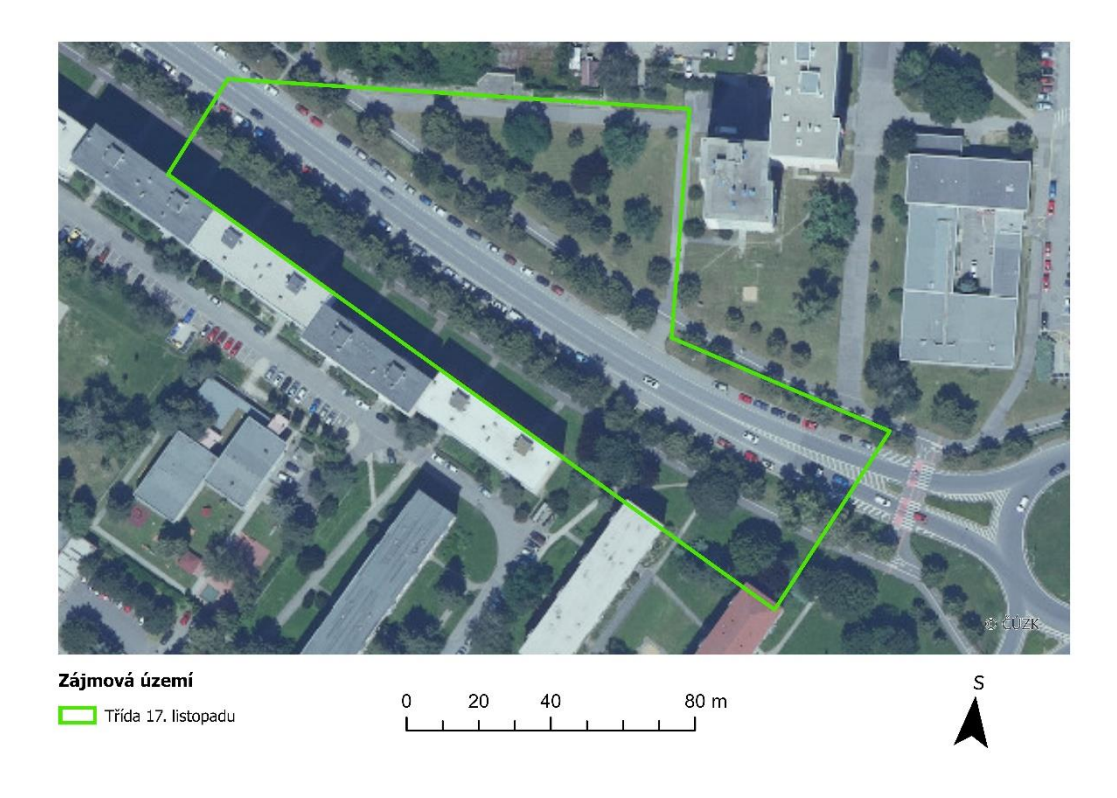

Obr. 13: Lokalizace testované oblasti, třída 17. listopadu *Zdroj: ČÚZK 2021 a vlastní úprava 2022, vypracováno v programu ArcGIS Pro*

Při testování rozšířené reality nad vrstvou odpadkových košů, je nutné vědět, že ačkoliv prvky této vrstvy byly zakresleny pouze s orientační přesností, tak po ověření v aplikaci ArcGIS Pro, lokace těchto prvků přesně pasovala na dané místo, kde se odpadkový koš nacházel. Přesnost při pořízení snímku obrazovky činila 4,9 m a vertikální přesnost byla 3,1 m. Vzdálenosti od jednotlivých testovaných bodů korespondovaly s realitou, avšak bylo zde patrné mírné posunutí této vrstvy, jak je patrné z Obr. 14.

Druhou testovanou vrstvou v této lokalitě byla vrstva dopravního značení. V době pořízení snímku obrazovky, aplikace AuGeo ukazovala prostorovou přesnost 5 m a vertikální přesnost byla 3 m, avšak i u této vrstvy byl znát mírný posun umístěných prvků dopravního značení, jak je patrné z Obr. 15, avšak vzdálenosti od jednotlivých prvků odpovídaly vzdálenostem reálným.

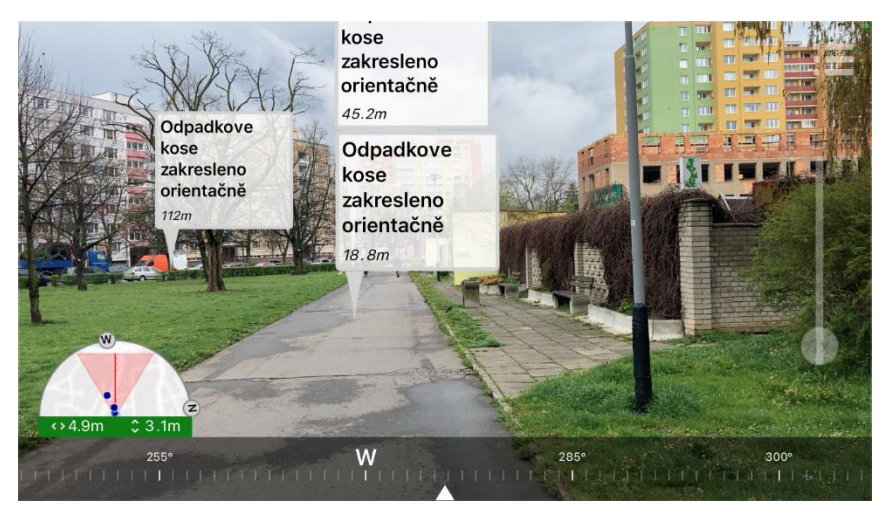

Obr. 14: Třída 17. listopadu, odpadkové koše

*Zdroj: AuGeo a vlastní zpracování 2022*

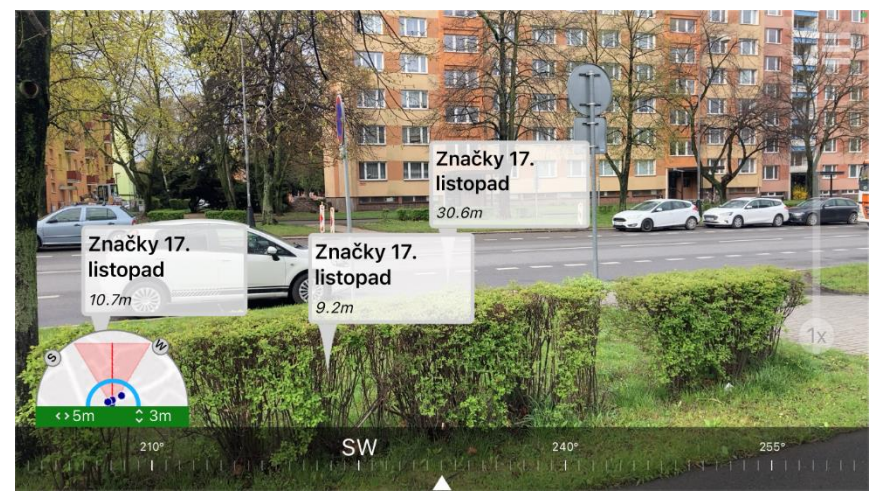

Obr. 15: Třída 17. listopadu, dopravní značení *Zdroj: AuGeo a vlastní zpracování 2022*

Další vrstvou pro mé testování rozšířené reality na třídě 17. listopadu byla vrstva pouličního osvětlení. Zde byla upravena barevná symbologie, za účelem rozdělení jednotlivých lamp pomocí rozvaděčů, ke kterým je právě dané svítidlo připojeno. Dále u této vrstvy bylo upraveno zobrazovací okno rozšířené reality za účelem rozpoznání výšky jednotlivých stožárů, která je zde uvedena v metrech a materiálu, z něhož je daný stožár vyroben, toto je patrné z Obr. 16. Přesnost při testování této vrstvy byla 4,8 m a vertikální přesnost činila 3,3 m. Je však opět patrné určité posunutí prvků rozšířené reality vůči reálnému umístění veřejného osvětlení.

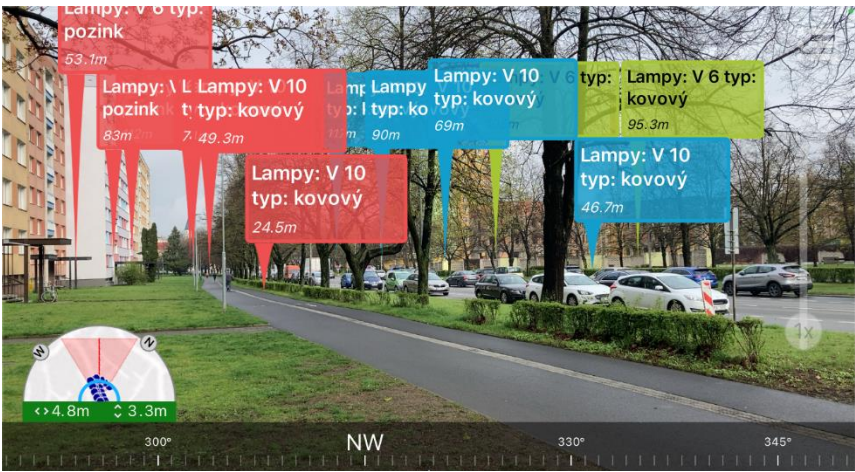

Obr. 16: Třída 17. listopadu, veřejné osvětlení *Zdroj: AuGeo a vlastní zpracování 2022*

Poslední blíže testovanou vrstvou na třídě 17. listopadu byla vrstva solitérních stromů. Většina těchto stromů byla geodeticky vyměřena, či odměřena pomocí pásma, tudíž přesnost prvků této vrstvy je velice dobrá. Pro zobrazení byla vybrána barevná symbologie, která spočívala na druhu jednotlivých solitérů. Ve vyskakovacím okně byl následně zobrazen český název stromu a po jeho otevření byla zobrazena přesnost zaměření jednotlivých prvků, jak je parné z Obr. 17. Přesnost však u tohoto snímku není viditelná, jelikož poloha uživatele byla vybrána ručně z důvodu nestálého GPS signálu.

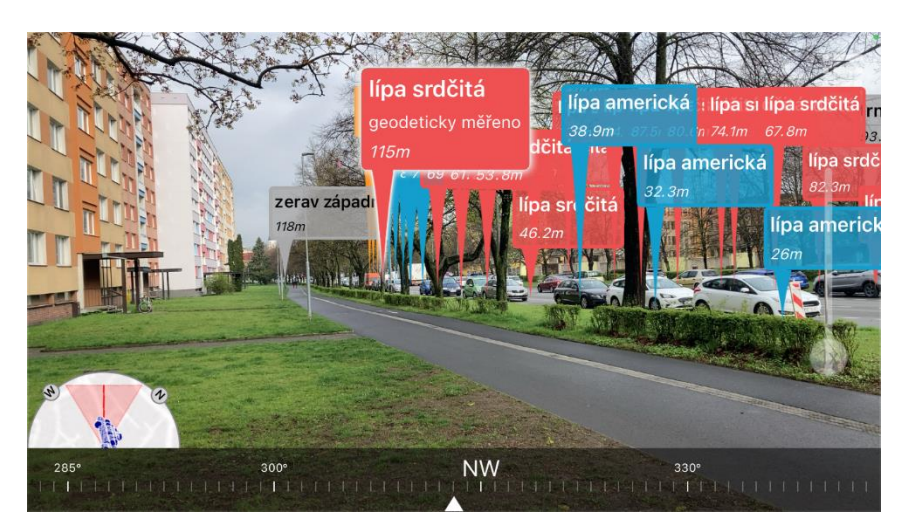

Obr. 17: Třída 17. listopadu, solitéry *Zdroj: AuGeo a vlastní zpracování 2022*

Následně však již bylo možné použití GPS s přesností 5 m a vertikální přesností 2,9 m. Vzdálenosti od jednotlivých solitéru přibližně pasují a přesnost zobrazení prvků rozšířené reality se jevila jako odpovídající, jelikož její body pasovaly na jednotlivé solitéry, což je vidět na Obr. 18.

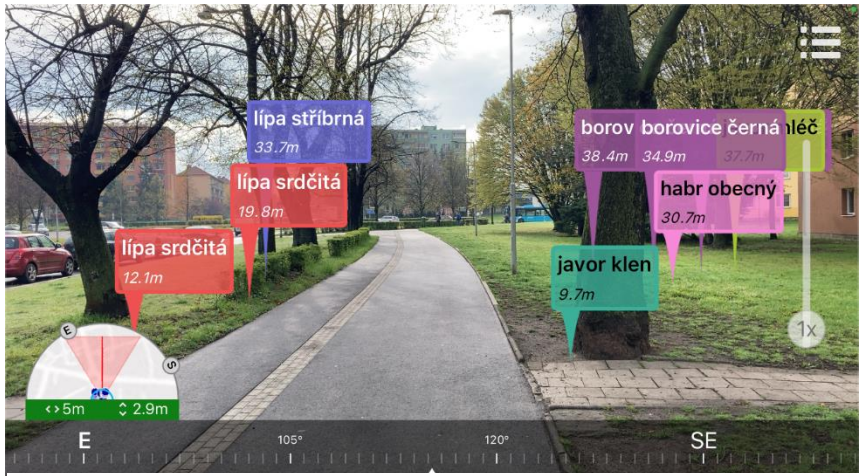

Obr. 18: Třída 17. listopadu, solitéry *Zdroj: AuGeo a vlastní zpracování 2022*

### <span id="page-32-0"></span>**5.4.3 Ulice Smetanova**

V této lokalitě (Obr. 19) byla testována funkčnost rozšířené reality pouze nad vrstvou městského veřejného osvětlení a dopravních značek, jelikož nebylo možné si ověřit skutečnou polohu vedení kabelů veřejného osvětlení. Vrstva veřejného osvětlení obsahovala pro tuto lokalitu pouze tři prvky, ale jelikož byly v dostatečné vzdálenosti od sebe, tak bylo možné dobře pozorovat přesnost umístění prvků rozšířené reality vůči skutečnému umístění v jednom čase. Aplikace AuGeo pracovala při testování této vrstvy

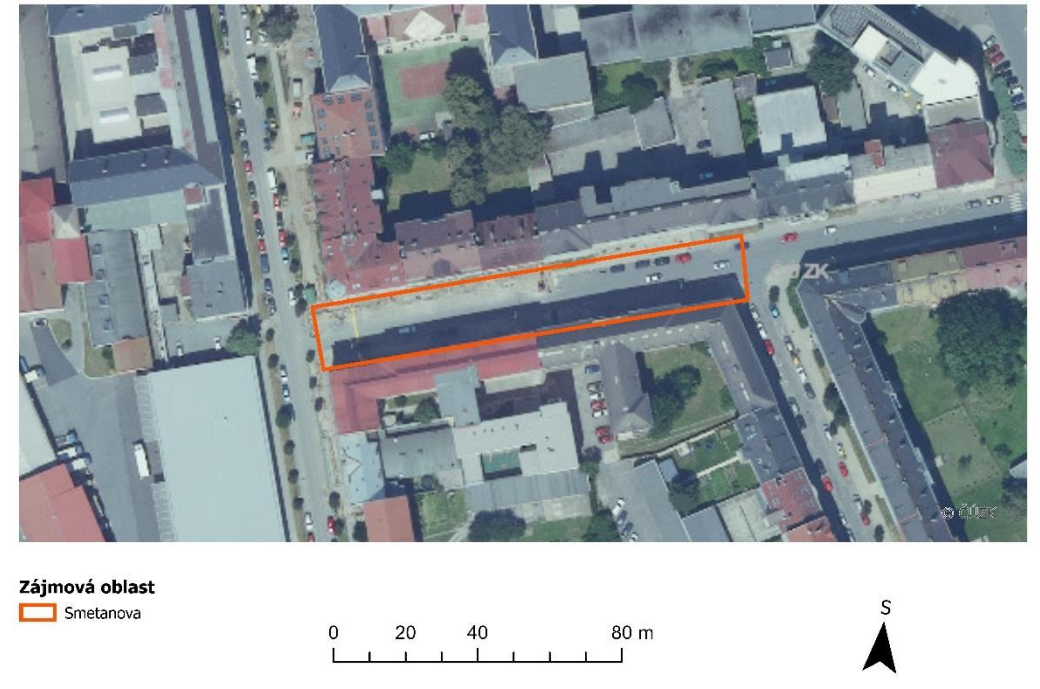

Obr. 19: Lokalizace testované oblasti, ulice Smetanova *Zdroj: ČÚZK 2021 a vlastní úprava 2022, vypracováno v programu ArcGIS Pro*

s největší přesností 4,8 m a její vertikální přesnost činila 3,2 m. Vzdálenosti od daných prvků odpovídaly reálným vzdálenostem. Vzdálenost dohledu byla zmenšena na 100 m, tudíž nejvzdálenější lampa veřejného osvětlení, se již v aplikaci nezobrazovala, je tomu tak patrné na Obr. 20.

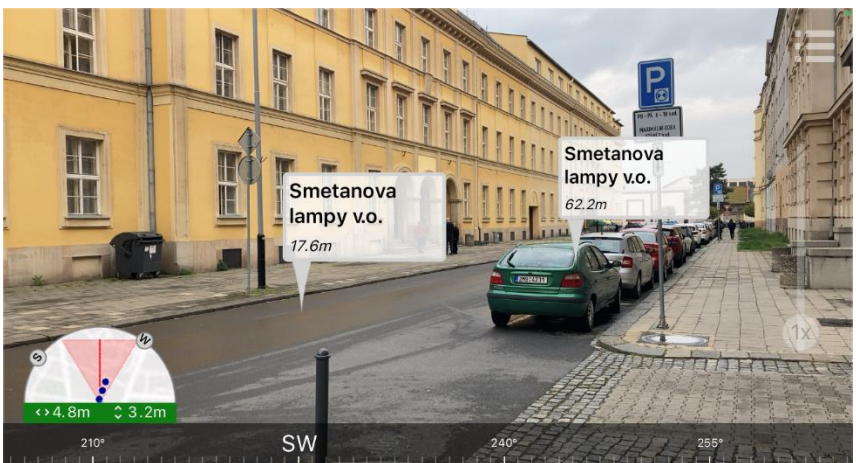

Obr. 20: Smetanova, veřejné osvětlení *Zdroj: AuGeo a vlastní zpracování 2022*

Byla však testována varianta i bez sníženého vykreslování vzdáleností, jak je patrné z Obr. 21, avšak prostorová přesnost již byla 5,3 m a je zde patrné určité posunutí vzdáleností od jednotlivých prvků, které činí až 3 m, tato nepřesnost je však použitelná pro správnou lokalizaci z důvodu malého množství prvků a jejich vzájemné vzdálenosti.

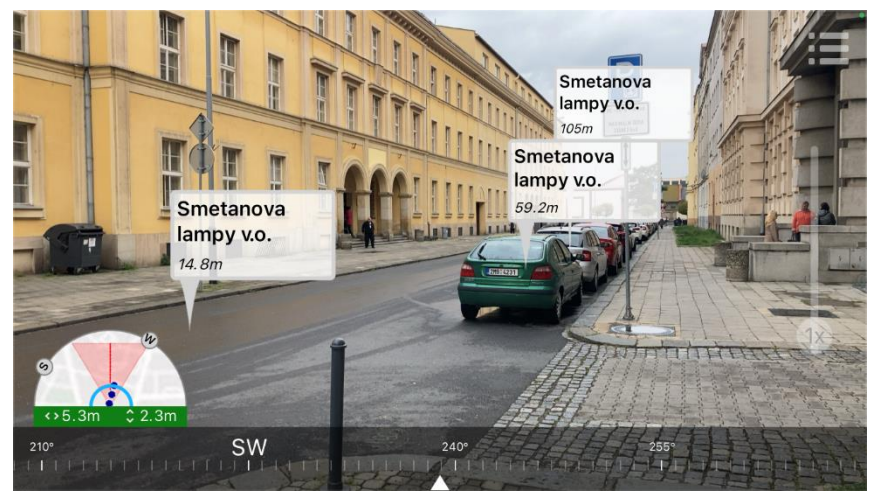

Obr. 21: Smetanova, veřejné osvětlení *Zdroj: AuGeo a vlastní zpracování 2022*

Druhou vrstvou, která byla v této ulici testována je vrstva dopravního značení, kdy do této vrstvy byl vložen informativní obrázek obsahující obrázek značky, která se na daném

sloupu nachází jako první. Daný obrázek se po rozkliknutí okna, které se zobrazuje v aplikaci AuGeo, otevřel, avšak jeho velikost nebylo možné nijak upravit, tudíž z něj byla viditelná pouze část. Vzdálenost pro testování byla přibližně 10 m a aplikace ukazovala přesnost umístění 5,1 m a 4,9 m a vzdálenost k prvku 9,1 m a 8,6 m, tato situace je zdokumentována na Obr. 22 a 23.

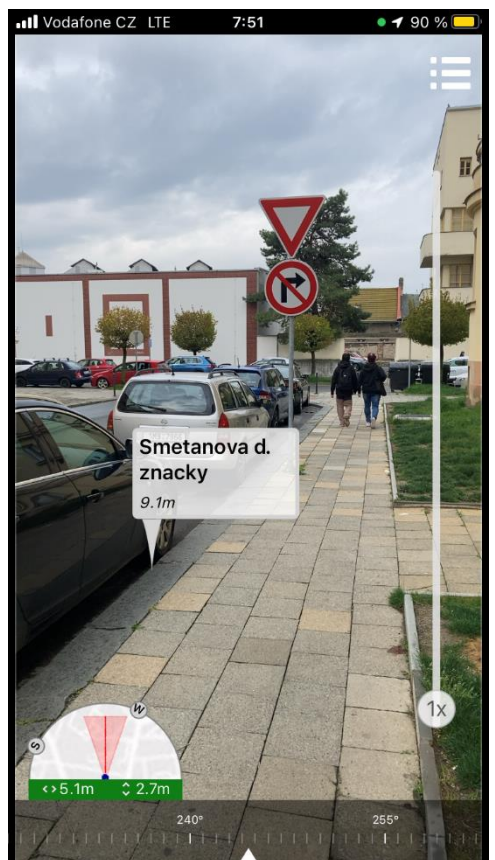

Obr. 22: Smetanova dopravní značení *Zdroj: AuGeo a vlastní zpracování 2022*

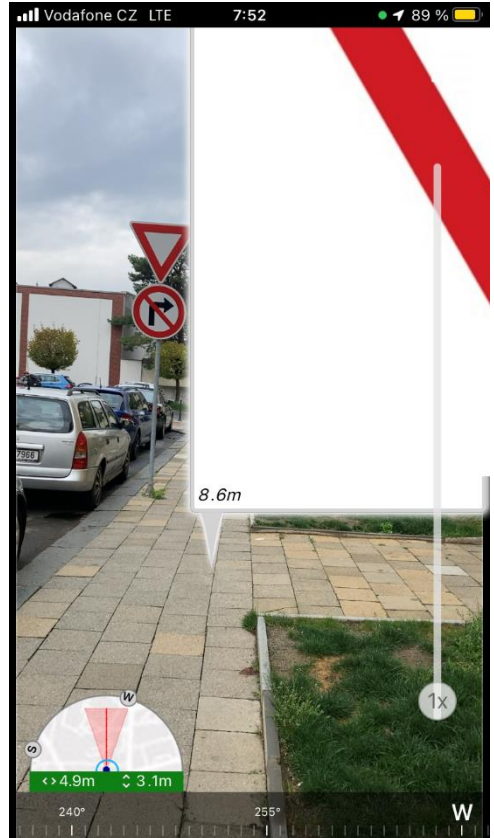

Obr. 23: Smetanova dopravní značení *Zdroj: AuGeo a vlastní zpracování 2022*

# <span id="page-35-0"></span>**5.5 Zhodnocení využitelnosti aplikace AuGeo**

Využitelnost této aplikace a její funkčnost závisí zejména na lokaci uživatele, kde ji chce používat. Největší přesnost v ohledu zobrazování prvků rozšířené reality na správnou pozici byla v městském parku Michalov i přes množství stromů v okolí, které mohly blokovat GPS signál z určitých satelitů, avšak absence budov a minimální množství okolního elektromagnetického záření bylo důvodem, správné funkčnosti kompasu a následně tedy i správného umístění virtuálních prvků do reálného prostředí.

Tato situace se však změnila na třídě 17. listopadu, kdy sice aplikace ukazovala přesnost umístění pozorovatele v rozmezí 4,8 m - 5 m, avšak výsledky již nebyly tak přesné, jako tomu bylo v parku Michalov a prvky byly ve většině případů posunuty oproti reálnému umístění. Za způsobené odchylky v umisťování prvků je v první řadě zodpovědné špatné umístění pozorovatele, kdy se GPS signál odráží od budov a vzniká určitá odchylka v zobrazení přesné polohy, dále množství stromů, které blokuje signál určitých satelitů, a nakonec množství elektromagnetických vln, které je v centru města silnější než v přírodě, jsou za to zodpovědné ve většině případů antény, nacházející se na okolních budovách v testované lokalitě.

Výsledky z ulice Smetanova naopak zobrazují, že přesnost určení správné polohy pozorovatele v této relativně úzké ulici, bylo poměrně přesné. Je tomu tak i kvůli absenci solitérů, které blokují GPS signál. Zasazení prvků do reálného prostředí, tak i jejich vzdálenost odpovídala skutečnosti. Největším nedostatkem však při testování vrstvy dopravního značení, bylo špatné zobrazení informativního obrázku a jeho nesprávná velikost.

Aplikace funguje správně, pokud má dostatečně silný GPS signál a správně kalibrovaný kompas, avšak pokud se zařízení nachází na území s vysokým výskytem antén, či jiných zařízení, které mají potencionální možnost rušení a zkreslení následného výsledku, tak je její použití zejména orientační a přesnost není velká, výhodou však zůstává možnost nastavení polohy uživatele manuálně, kde není následně nutný GPS signál a zobrazované prvky se v tomto nastavení mohou za určitých podmínek zobrazit přesněji než za využití GPS modulu zařízení. Funkčnost se ve všech lokalitách ukázala jako dostatečná pro účely této bakalářské práce a její využitelnost nad daty Magistrátu města Přerova by mohla být užitečná i pro samotné pracovníky města v terénu, kde by mohla při požadovaném zobrazení prvků a jejich atributů ulehčit orientaci v terénu.

# <span id="page-36-0"></span>**6 Závěr**

Hlavním cílem této bakalářské práce bylo vytvořit souhrnný dokument, který se v České republice nenachází, a to zejména v praktickém využití rozšířené reality nad reálnými daty, která mi byla poskytnuta Magistrátem města Přerov. Bylo však zapotřebí specifikovat a popsat si rozšířenou realitu jako technologii, včetně zařízení, která umožňují její zobrazení. Dále je v tomto textu detailně popsána funkčnost aplikace, včetně jejích určitých limitů, kterou jsem si zvolil pro testování. Nachází se zde také popsaná struktura veškerých dat, kterými Magistrát Přerov disponuje.

Při praktickém testování rozšířené reality na vymezených lokalitách, byla testována zejména přesnost umístění virtuálních prvků vůči prvkům reálným. Ve většině případů byl výsledek testování přesný, i když za určitých situací aplikace zobrazovala prvky mírně posunuté vůči reálnému světu. Došlo také k testování určitých druhů symbologie a zobrazení specifických atributů jednotlivých vrstev, případně médií v mnou testované aplikaci. Konfigurace nebyla příliš uživatelsky přívětivá a zobrazení medií v aplikaci AuGeo nebylo příliš dobré.

V tomto segmentu neexistuje mnoho literatury věnující se funkčnosti a využívání rozšířené reality, tudíž je zde velký prostor pro detailnější testování rozšířené reality a možné využití a komparaci více aplikací, případně i druhů zařízení, za použití stejné, či obdobné sady dat.

Tento typ technologie má budoucnost ještě před sebou, jelikož se dá, jak bylo již bylo zmíněno, použít jak pro orientaci v prostředí, vyhledávání specifických prvků a zobrazení požadovaných informací přímo v reálném prostředí a čase. Jeho největší přínos vidím ve snadné funkčnosti a relativně jednoduchému uživatelskému prostředí, kde může v komplikovaném prostředí ulehčit práci.

# <span id="page-37-0"></span>**7 Summary**

The main goal of this bachelor thesis was to create a comprehensive document that doesn't exists in the Czech Republic, especially in the practical use of location-based augmented reality over real data, which was provided to me by the City of Přerov. However, it was necessary to specify and describe augmented reality as a technology, including devices that allow its display. Furthermore, this text describes in detail the functionality of the application, including its certain limits. There is also a described structure of all data that City of Přerov has. During the practical testing of augmented reality at defined localities, the accuracy of the placement of virtual elements in relation to real elements was tested. In most cases, the test result was accurate, although in certain situations the application displayed elements slightly shifted from the real world. There was also testing of certain types of symbology and displaying specific attributes of individual layers or media in the application I tested. The configuration of the application was not very user-friendly and the media displayed in AuGeo was not very suitable.

# <span id="page-38-0"></span>**8 Seznam použité literatury a internetových zdrojů**

AR Head Mounted Display. *Asri* [online]. [cit. 2022-04-29]. Dostupné z: https://www.astri.org/tdprojects/ar-head-mounted-display/

CRAIG, Alan B. *Understanding Augmented Reality: Concepts and Applications*. Waltham: Elsevier, 2013, s. 1-2. ISBN 978-0-240-82408-6.

FURHT, Borko (ed.). *Handbook of Augmented Reality*. New York: Springer, 2011, s. 3- 4. ISBN 978-1-4614-0063-9.

GREGOR, Michal. Implementace nástrojů rozšířené reality a kontextově dostupných služeb do prezentace strategií místního rozvoje. V Klímová, V., Žítek, V. (eds.) XX. mezinárodní kolokvium o regionálních vědách. Sborník příspěvků. Brno: Masarykova univerzita, 2017. s. 612–617. ISBN 978-80-210-8587-9.

HEFNER, Amanda. Augmented Reality Sandbox puts geography on the map. *Dakota Student* [online]. 2016 [cit. 2022-04-29]. Dostupné z: https://dakotastudent.com/8748/arts-comm/augmented-reality-sandbox-puts-geographyon-the-map/

CHIVITE, Ismael. AuGeo: An Augmented Reality mobile app for your GIS data. In: *Esri* [online]. 2017 [cit. 2022-04-03]. Dostupné z: https://www.esri.com/arcgisblog/products/3d-gis/3d-gis/ar-for-your-gis/

CHIVITE, Ismael. AuGeo - Augmented Reality for ArcGIS. In: *GitHub* [online]. 2017 [cit. 2022-04-04]. Dostupné z: https://github.com/Esri/AuGeo#readme

JEŘÁBEK, Tomáš. *Využití prostředků rozšířené reality v oblasti vzdělávání* [online]. Praha, 2014, s. 49-57, 64-68 [cit. 2022-04-12]. Dostupné z: https://dspace.cuni.cz/bitstream/handle/20.500.11956/63136/140036944.pdf?sequence= 1&isAllowed=y. Dizertační práce. Univerzita Karlova v Praze.

Location Based Augmented Reality Apps (AR & RTLS). *Locatify* [online]. 2017 [cit. 2022-04-28]. Dostupné z: https://locatify.com/blog/location-based-augmented-realityapps-2017-rtls-ar/

STEJSKAL, Ondřej. *Rozšířená realita a její využití v současné době*. Brno, 2016, s. 15- 24. Dostupné také z: https://theses.cz/id/2a57z6/. Magisterská diplomová práce. Brno.

Top 10 Best Augmented Reality Apps For Android And IOS. *Software Testing Help* [online]. 2022 [cit. 2022-04-28]. Dostupné z: https://www.softwaretestinghelp.com/best-augmented-reality-apps/

Types of Augment reality App. *Inextrix* [online]. 2019 [cit. 2022-04-29]. Dostupné z: https://inextrix.com/blog/understanding-types-augmented-reality-app

WIEMER, Mike. We Have Reached A Significant Development Milestone with Mojo Lens. In: *Mojo Vision* [online]. Saratoga, 2022 [cit. 2022-04-15]. Dostupné z: https://www.mojo.vision/news/we-have-reached-a-significant-milestone-blog